## **Apply Credits to New Invoices**

Last Modified on 03/17/2023 2:48 pm CDT

If a guardian has a credit on their account, you can apply it to a new invoice as you create it.

- 1. From the menu to the left, click **Accounting**.
- 2. Click **Income**. The invoices page opens.
- 3. Enter your Accounting PIN and click **Go**.

**Note:** If you do not have an Accounting PIN set, you are prompted to set one.

- 4. Click **New Invoice**.
- 5. Begin setting up the invoice as you normally would. For more information, see **[Creating](https://help.kidkare.com/help/create-an-invoice) an Invoice** or **Create a [Recurring](https://help.kidkare.com/help/how-to-create-a-recurring-invoice) Invoice**.
- 6. Select the child from the drop-down under **Child.**
- 7. If there is a credit on the payer's account, the credit will display in the lower left corner under **Payers.** The

credit is applied by default. If you do not want to apply the credit to this invoice, you must click  $\Box$  to remove it.

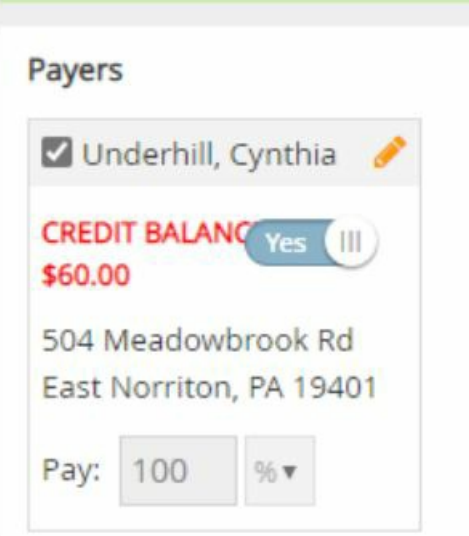

Note: If you apply a credit to a new recurring invoice, any credits on the parent account will always be **automatically applied to the next invoice.**

- 8. When finished building the invoice, click **Preview.**
- 9. Click **Create** or **Create and Send.**

Note: If you apply a credit to a new invoice, it is created as a Partially Paid invoice, instead of as an Unpaid invoice. On the Invoices page, make sure you set the Status filter to include invoices that are at the **Partially Paid status.**